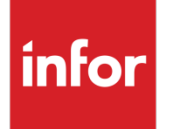

Anael Travail Temporaire Notes sur la version

Release V9R4

#### **Copyright © 2020 Infor**

Tous droits réservés. Les termes et marques de conception mentionnés ci-après sont des marques et/ou des marques déposées d'Infor et/ou de ses partenaires et filiales. Tous droits réservés. Toutes les autres marques répertoriées ci-après sont la propriété de leurs propriétaires respectifs.

#### **Avertissement important**

Les informations contenues dans cette publication (y compris toute information supplémentaire) sont confidentielles et sont la propriété d'Infor.

En accédant à ces informations, vous reconnaissez et acceptez que ce document (y compris toute modification, traduction ou adaptation de celui-ci) ainsi que les copyrights, les secrets commerciaux et tout autre droit, titre et intérêt afférent, sont la propriété exclusive d'Infor. Vous acceptez également de ne pas vous octroyer les droits, les titres et les intérêts de ce document (y compris toute modification, traduction ou adaptation de celui-ci) en vertu de la présente, autres que le droit non-exclusif d'utilisation de ce document uniquement en relation avec et au titre de votre licence et de l'utilisation du logiciel mis à la disposition de votre société par Infor conformément à un contrat indépendant (« Objectif »).

De plus, en accédant aux informations jointes, vous reconnaissez et acceptez que vous devez respecter le caractère confidentiel de ce document et que l'utilisation que vous en faites se limite aux Objectifs décrits ci-dessus.

Infor s'est assuré que les informations contenues dans cette publication sont exactes et complètes.

Toutefois, Infor ne garantit pas que les informations contenues dans cette publication ne comportent aucune erreur typographique ou toute autre erreur, ou satisfont à vos besoins spécifiques. En conséquence, Infor ne peut être tenu directement ou indirectement responsable des pertes ou dommages susceptibles de naître d'une erreur ou d'une omission dans cette publication (y compris toute information supplémentaire), que ces erreurs ou omissions résultent d'une négligence, d'un accident ou de toute autre cause.

#### **Reconnaissance des marques**

Tous les autres noms de société, produit, commerce ou service référencé peuvent être des marques déposées ou des marques de leurs propriétaires respectifs.

**Informations de publication**

Version : Anael Travail Temporaire V9R4

Auteur : Denis Bradic

Date de publication : 16 octobre 2020

# Table des matières

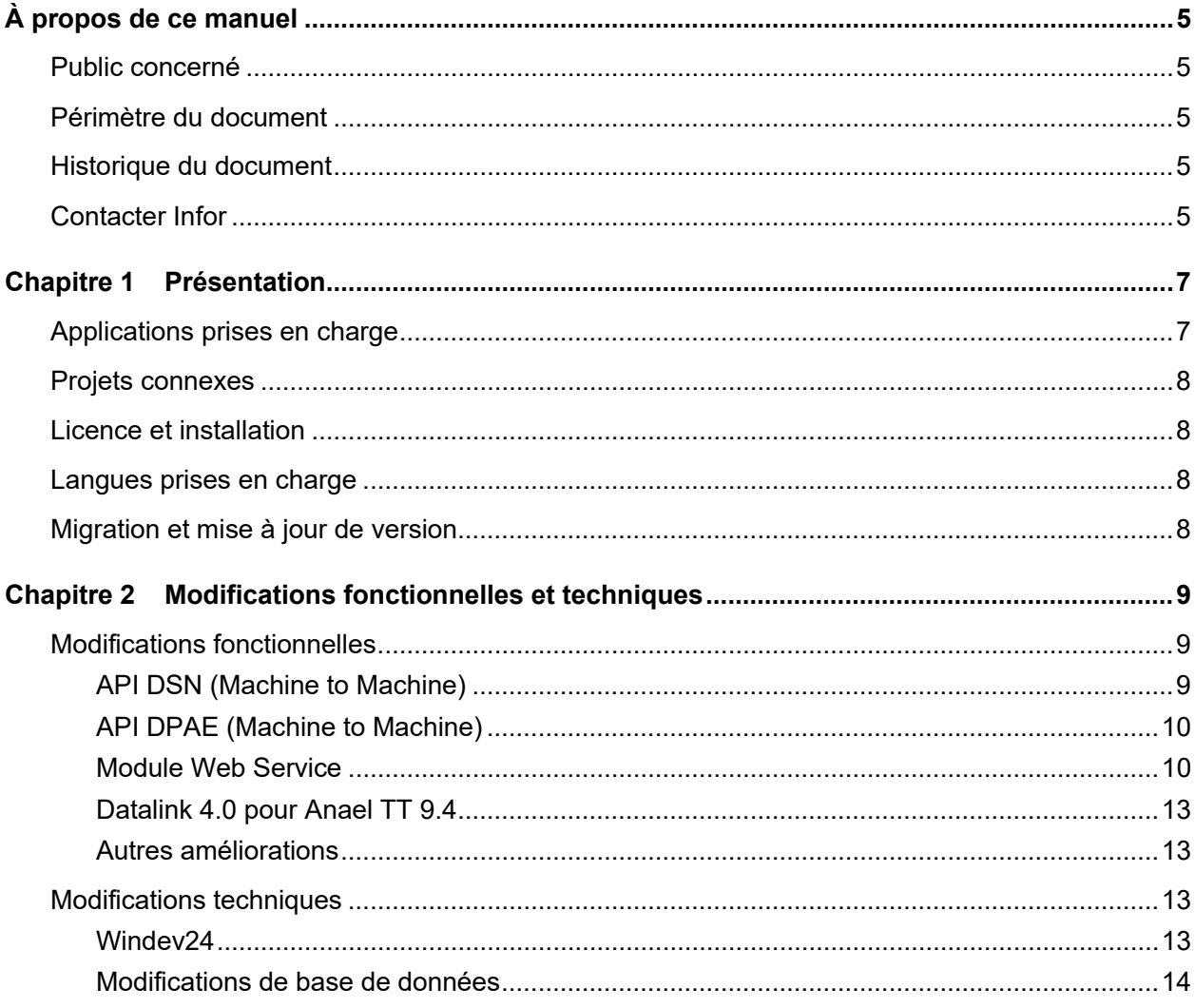

# <span id="page-4-0"></span>À propos de ce manuel

<span id="page-4-1"></span>Ce document décrit les modifications fonctionnelles et techniques d'Anael Travail Temporaire V9R4.

# Public concerné

<span id="page-4-2"></span>Ce document est destiné aux utilisateurs et aux professionnels des services qui installent et configurent Anael Travail Temporaire V9R4.

# Périmètre du document

<span id="page-4-3"></span>Anael Travail Temporaire V9R4

# Historique du document

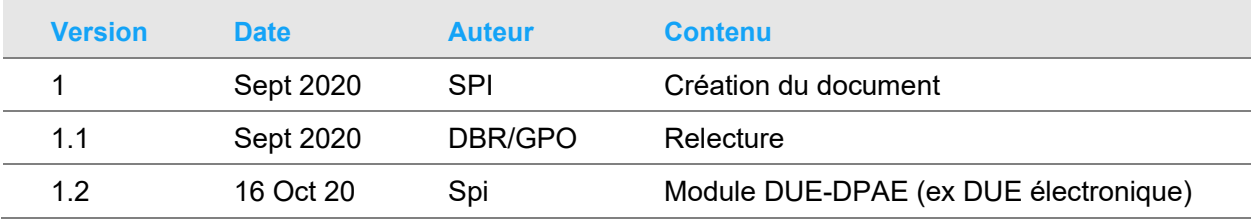

# <span id="page-4-4"></span>Contacter Infor

Pour toute question sur les produits Infor, rendez-vous sur [https://concierge.infor.com](https://concierge.infor.com/) et créez un cas.

Si nous modifions ce document après la sortie du produit, nous en publierons une nouvelle version sur le portail Infor Support Portal. Pour accéder à la documentation, sélectionnez **Rechercher** > **Parcourir la documentation**. Nous vous conseillons de consulter régulièrement ce portail afin de prendre connaissance des mises à jour de la documentation.

Pour tout commentaire sur la documentation Infor, vous pouvez envoyer un courrier à l'adresse [documentation@infor.com.](mailto:documentation@infor.com)

# <span id="page-6-0"></span>Chapitre 1 Présentation

Ce document décrit les changements fonctionnels et techniques d'Anael Travail Temporaire V9R4.

Cette nouvelle version concerne une mise à jour de la plateforme technique, un module additionnel, des évolutions de modules existants, ainsi que des suggestions d'améliorations clients.

En effet, cette version est une mise à jour technique de la version V9R3M0 en Windev24 afin de suivre l'évolution technologique des matériels et OS du marché. La base de données s'ouvre au travers du nouveau module Web Services rendant possible la consultation et modification des fichiers par des applications tierces.

La V9R4 contient de plus l'API DSN qui permet de gagner en temps et en efficacité lors de vos déclarations DSN directement en mode machine to machine. Elle contient également en mode machine to machine l'API DPAE, évolution du module existant DUE-DPAE (ex DUE électronique).

Les mots de passe utilisateurs sont dorénavant chiffrés pour respecter les exigences de sécurités. Elle contient enfin diverses évolutions de la base de données ouvrant la voie à des améliorations à venir.

Vous pouvez trouver les mises à jour et les correctifs produits (PTF) dans l'article [KB 2157038](https://www.inforxtreme.com/espublic/EN/AnswerLinkDotNet/SoHo/Solutions/SoHoViewSolution.aspx?SolutionID=2157038) de la base de connaissances Anael TT V9R4, accessible depuis le site web Infor Concierge ou Infor Support Portal. Nous nous recommandons de vous abonner à cet article, ainsi vous serez automatiquement notifiés des changements mis à votre disposition.

<span id="page-6-1"></span>Tous les guides utilisateur sont accessibles depuis la page d'accueil Infor Support Portal. Sélectionnez **Rechercher > Parcourir la documentation > Anael Travail Temporaire > V9R4**.

# Applications prises en charge

Ces applications Infor sont compatibles avec Anael Travail Temporaire V9R4 :

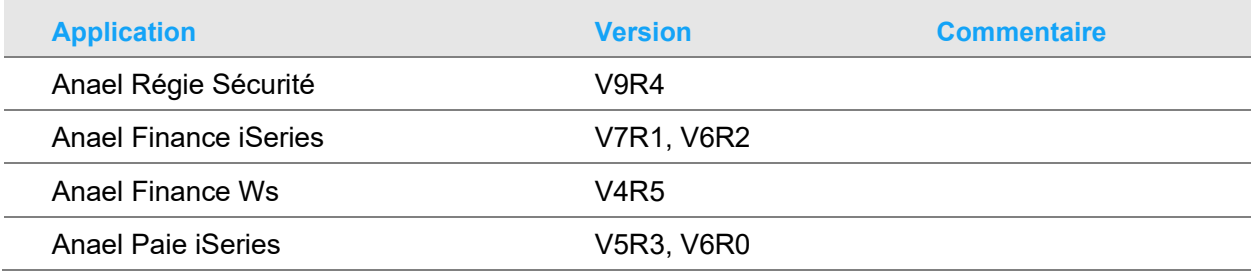

#### **Présentation**

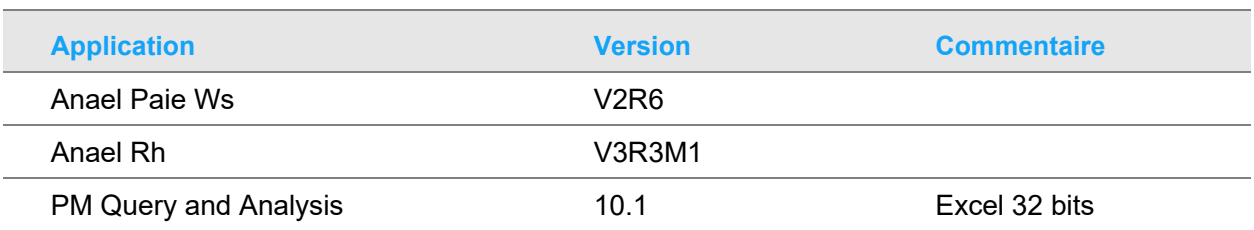

## <span id="page-7-0"></span>Projets connexes

<span id="page-7-1"></span>Anael Travail Temporaire V9R4 et Anael Régie Sécurité V9R4 ont été développés avec la plateforme Windev24 de PCSoft, et Easycom/AURA Equipment.

# Licence et installation

Pour cette nouvelle release du produit Anael Travail Temporaire V9R4, une nouvelle clé de licence est requise uniquement dans ces cas :

- Vous n'utilisez pas déjà la version V9Rx.
- Vous avez acquis un des nouveaux modules proposés par Anael Travail Temporaire V9R4.
- <span id="page-7-2"></span>• Vous changez de serveur

## Langues prises en charge

<span id="page-7-3"></span>La version Anael Travail Temporaire V9R4 est disponible uniquement en langue française.

## Migration et mise à jour de version

Si votre organisation utilise déjà Anael Travail Temporaire :

• Vous pouvez installer la version V9R4 uniquement si la version V9R3 est déjà installée. L'outil de migration de la version V9R4 vers la version V9R3 est inclus dans la release.

# <span id="page-8-0"></span>Chapitre 2 Modifications fonctionnelles et techniques

# <span id="page-8-2"></span><span id="page-8-1"></span>Modifications fonctionnelles

### API DSN (Machine to Machine)

Il s'agit dans cette phase 1, d'une évolution du module DSN existant. Ce périmètre couvre l'envoi des dépôts et la récupération des rapports.

Périmètre couvert :

- Tableau de bord (état des envois test/réels)
- Possibilité d'envoyer plusieurs fichiers en même temps
- Récupération et consultation des retours via rapport 10 et 11
	- Accusé de réception / rejet (rapport 10)

Eventuelles erreurs du contenu de la déclaration (rapport 11)

### **Abréviations**

**API** : Application Programming Interface. L'API doit se comprendre comme un « lien entre le dispositif de paie (logiciel de paie du déclarant ou concentrateur) et le point de dépôt des déclarations ». Cet outil permet au déclarant de ne plus se connecter directement sur les sites "netentreprises.fr" et/ou "msa.fr"; le logiciel le fait automatiquement après authentification du déclarant. (source DSN Info – fiche n°346)

#### **DSN** : Déclaration Sociale Nominative

Le compte-rendu métier (**CRM**) mis en place dans le cadre de la DSN, permets aux organismes (URSSAF, MSA, CNAM, etc.) de faire un retour aux déclarants à réception de leur déclaration.

### **Configuration requise**

Le module DSN doit être installé et vous devez disposer d'une clé de licence en cours de validité pour le module DSN.

# <span id="page-9-0"></span>API DPAE (Machine to Machine)

Evolution dans le cadre du module DUE-DPAE existant. L'Urssaf met à disposition une nouvelle offre de service machine to machine pour la déclaration préalable à l'embauche : L'API DPAE.

Ce périmètre couvre la génération, l'envoi des déclarations (DPAE), et la récupération des rapports.

Périmètre couvert :

- Création DPAE, assistance à la recherche du personnel, type d'envoi (test ou réel), remplissage des informations manquantes si besoin,
- Envoi des DPAE

Récupération et consultation des retours via rapport 10 et 11

- Accusé de réception / rejet (rapport 10)
- Eventuelles erreurs du contenu de la déclaration (rapport 11)

### **Abréviations**

**API** : Application Programming Interface. Cette interface permet au logiciel producteur de DPAE de s'authentifier directement sur le point de dépôt Urssaf des DPAE et de transmettre de très grand nombre de dépôt de déclarations avec en retour des accusés d'enregistrement électronique, des certificats de conformité et le compte rendu métier (**CRM**) : L'accusé de réception de la DPAE. (source : [https://www.dpae-edi.urssaf.fr/\)](https://www.dpae-edi.urssaf.fr/)

**DPAE** : Déclaration Préalable à l'Embauche.

### **Configuration requise**

<span id="page-9-1"></span>Le module DUE-DPAE doit être installé et vous devez disposer d'une clé de licence en cours de validité pour ce module (ex module DUE électronique).

### Module Web Service

Un webservice est une interface de communication et d'échange de données entre applications.

Le module WebService d'Anael TT est en technologie REST. Son installation et sa mise en œuvre sont du domaine et de la responsabilité des informaticiens/développeurs en charge des applications et du système d'information de l'entreprise.

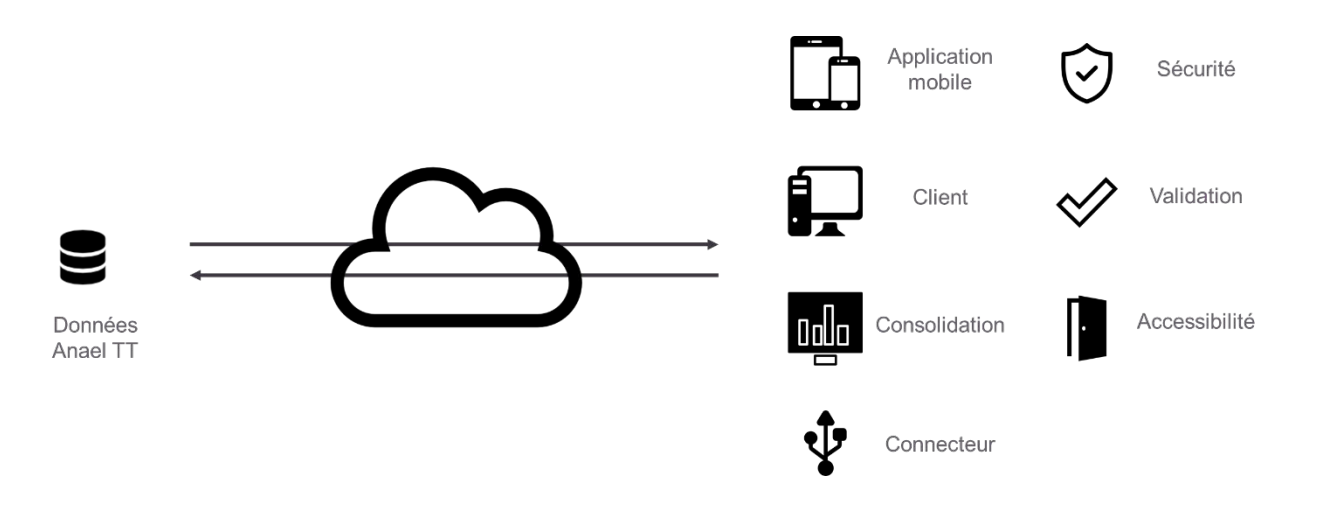

Domaines couverts par le WebService Anael TT : Personnel, Client, Temps, Commandes et divers.

- Fonctions liées au Personnel
	- Fonction liste des candidats
	- Fonction candidat, lecture écriture
		- Les rubriques obligatoires
	- Fonctions Profils et Caractéristiques, lecture écriture
	- Fonction documents rattachés au candidat lecture écriture
	- Fonction pcs
	- Fonction qualification rattaché au candidat
	- Fonction contratpdf : Edition du contrat en PDF
	- Fonction contrats : liste de contrats
	- Fonction perlib : Le personnel par qualification
	- Fonction perqua GET : Qualifications d'un personnel lecture
	- Fonction perqua POST : Inscrire une qualification ecriture
	- Fonction perqua DEL : Suppression de qualification
	- Fonction quaper : recherche candidat / qualification
- Fonctions liées aux Clients
	- Fonction actionco : les actions commerciales
	- Fonction de recherche de clients :
	- Fonction chantier
	- Fonction client : lecture en méthode lecture écriture
	- Fonction clients : liste des clients
	- Fonction couvmode : le mode de calcul de l'encours
	- Fonction couv GET: couverture assurance-crédit lecture
	- Fonction couv POST : mettre à jour la couverture écriture
	- Fonction ctrlst : liste des contrats
- Fonctions liées au temps
	- Fonction cycle : les cycle de semaines du client
	- Fonction semaine : les semaines d'un cycle client
	- Fonction horaires : les horaires journaliers
	- Fonction sem : la semaine de calendrier
	- Fonction rhsem : Squelette de la semaine de contrat
	- Fonction rhimport : les RH présents en RHIMPORT
	- Fonction rhimport en POST : pour importer les RH
	- Fonction rh : lecture des relevés d'heures
	- Fonction planning : le planning du client
- Fonctions liées aux commandes
	- Fonction cde\_lst pour la liste des commandes
	- Fonction cde\_cde : lecture d'une commande
	- Fonction cde\_fin GET : lecture du financier
	- Fonction cde fin POST : Ajout dans le financier en écriture
	- Fonction cde mdl : recherche de modèle de poste
	- Fonction cde\_set : l'enregistrement de commande
	- Fonction cde affectation : Affectation d'un personnel à la commande
	- Fonction cde affectation RAZ des RH
- Fonctions diverses
	- Fonction agelst : la liste des agences
	- Fonction fériés : liste des jours fériés d'une année
	- Fonction férie : un jour férié dans ce département ?
	- Fonction combo : valeurs possibles des paramètres
	- Fonction INSEE : rechercher un code insee
	- Fonction valpos : les valeurs possibles
	- Fonction verif param : tester l'existence d'une valeur
	- Fonction wsini : le webservice est bien connecté ?
	- Fonction wstestpdf : Impression pdf possible ?

### **Abréviations**

**REST** : Representational State Transfert, est un style d'architecture permettant de construire des applications (Web, Intranet, Web Service).

### **Configuration requise**

Le module Webservice doit être installé, et vous devez disposer des clés de licences en cours de validité (nombre d'entités et nombre de flux trimestriels) vous permettant son utilisation. Les prérequis techniques sont indiqués dans la documentation dédiée Installation du WebService.

# <span id="page-12-0"></span>Datalink 4.0 pour Anael TT 9.4

Ajout des spécificités de rubrique personnel (mutuelle, PAS, etc…)

Ajout des lignes de commandes afin de suivre l'historique

Ajout des lots de facturation afin de différentier les traitements en cours/terminés

**Important** : Lors de la mise à disposition générale de la version Anael TT V9R4, seul le datalink pour SQL Server est mis à disposition. Le datalink pour DB2 for IBM i sera mis à disposition ultérieurement. Pour plus d'information sur le mode d'utilisation avec SQL Server veuillez vous reporter à la documentation fournie.

### **Configuration requise**

<span id="page-12-1"></span>Version Ms Excel 32 bits. Consulter l'article de la base de connaissance : KB 2074426, ainsi que KB 2105448.

### Autres améliorations

- *Les cotisations par catégorie passent de 80 à 100*
- *Les paramètres de connexion email supportent les protocoles sécurisés TLS/SSL*
- <span id="page-12-2"></span>• *Le chrono de transaction CET est agrandi pour anticiper les besoins des BDD les plus imposantes.*

# <span id="page-12-3"></span>Modifications techniques

### Windev<sub>24</sub>

Evolution de la plateforme de Windev19 à Windev24 :

- Niveau requis pour MsOffice365,
- Obligatoire pour Webservice en mode REST,
- Meilleure compatibilité avec Windows server et optimisation des performances sur les derniers OS (W2016, W2019).

### <span id="page-13-0"></span>Modifications de base de données

Les modifications effectuées dans la base de données entre la V9R3 et la V9R4 sont référencées dans le document de synthèse.

L'ensemble de la description de la base de données est quant à lui décrit dans le document dictionnaire et description des tables.

*Infor\_AnaelTTRS\_V9R4\_SynthèseModifsBdD*

*Infor\_Anael\_TT\_V9R4M0\_ description des tables\_Dico*